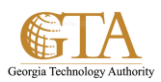

## Modify a View

## **ADD AN EXISTING COLUMN TO A VIEW OF THE LIST**

1. Select the view, e.g. ActiveJobAides

## Then select the **Library** tab

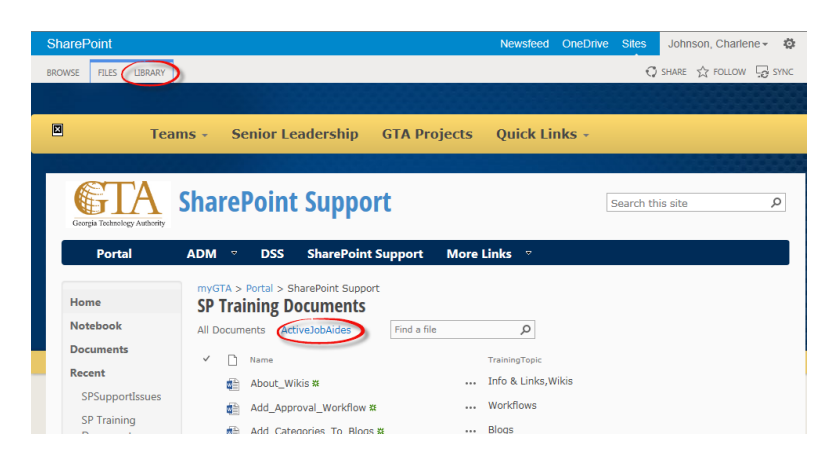

## 2. Click **Modify this View**.

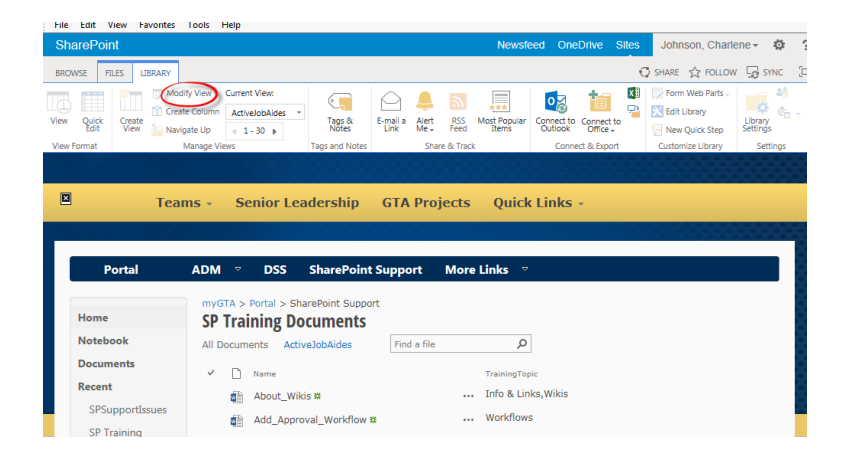

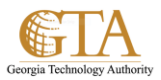

3. Select the check box for the column you want to add and select any additional changes to the view, e.g.

Select SP\_Status and add filter SP\_Status = Active

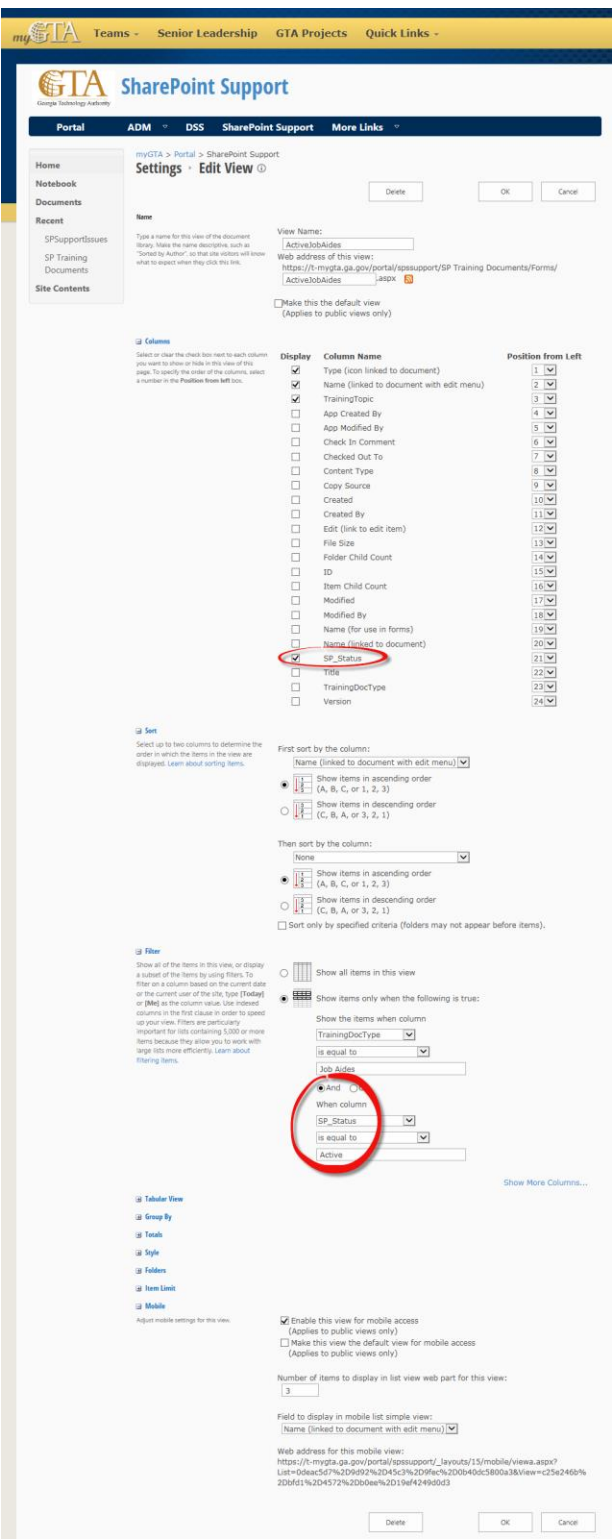

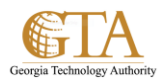

4. Then click **OK** and your changes will be saved, e.g. SP\_Status column was added and only documents where SP\_Status = Active are displayed

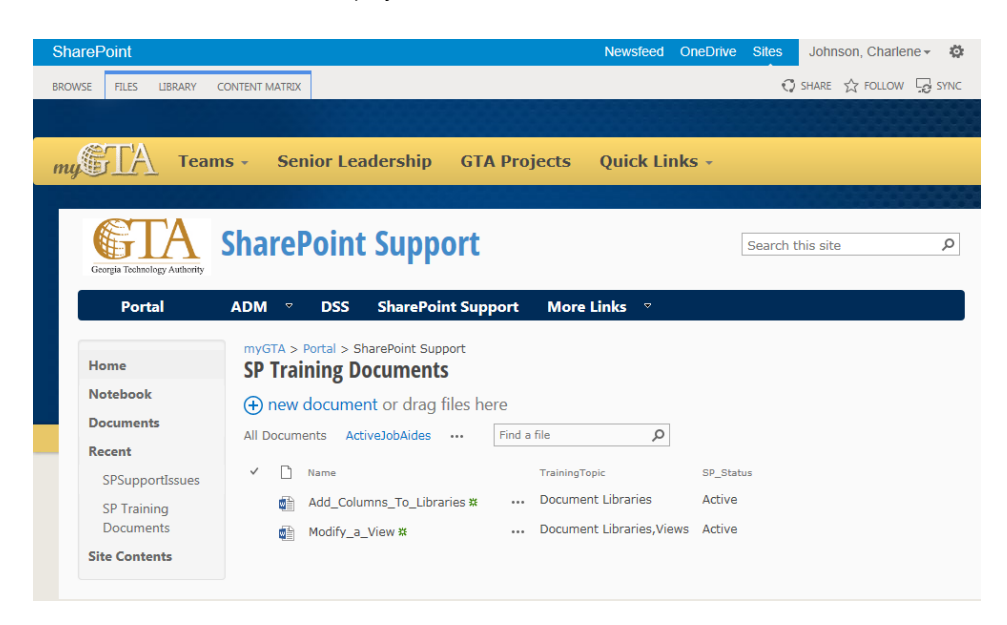